You already have a *Google-account* or you have just created one. This instruction guides you step by step through the on-boarding process of Fitbit with an existing Google-account. To do so, you need your Google-account credentials (e-mail, password).

Take your existing or new Fitbit device and first charge it to maximum (100%). You do this by connecting the included charging cable to a charger and letting it charge for some time.

Meanwhile, download the Fitbit-app from the Google Playstore or the Apple App Store and open the Fitbit app.

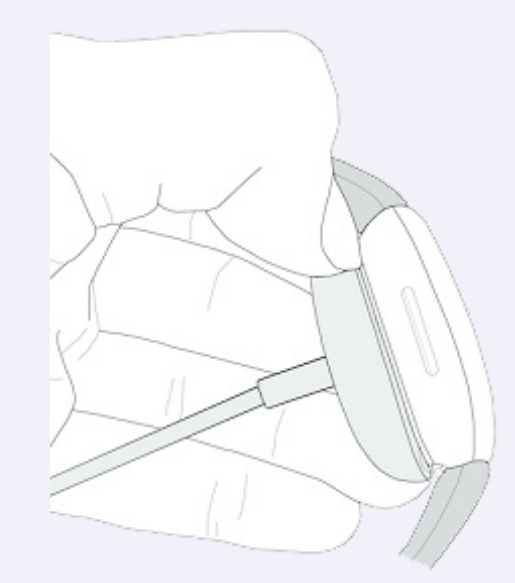

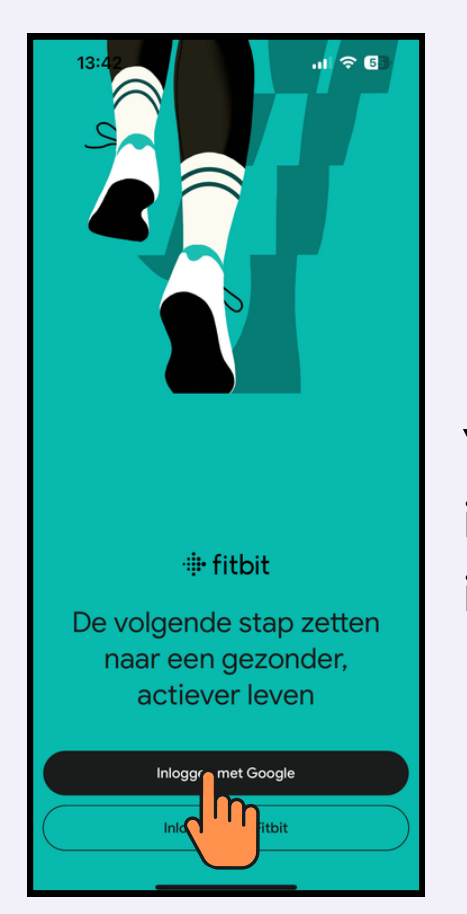

You already have a Google-account, so you can immediately log in with this account. Select "log in with Google"

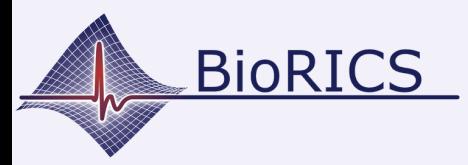

### Version 1.0 Oct. 2023 **Fitbit: how to log in with a Googleaccount**

 $\approx$  60  $13:53$ 

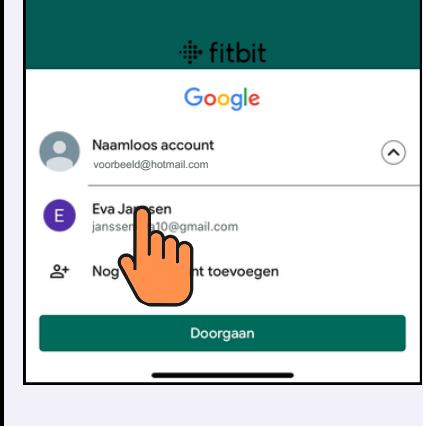

Select which Googleaccount you want to use for Fitbit.

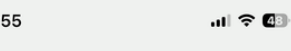

.....

 $13:$ 

#### Het lijkt erop dat je nieuw bent bij Fitbit

We kunnen geen Fitbit-profiel vinden dat aan dit Google-account gekoppeld is

Als je Fitbit eerder hebt gebruikt, log dan in om je bestaande Fitbit-profiel en -gegevens naar je Google-account over te zetten.

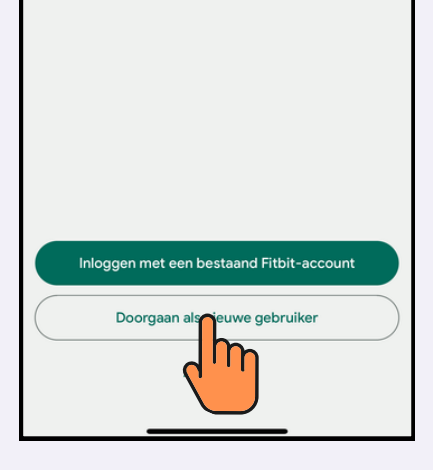

 $\mathbf{d}$   $\mathbf{e}$ 

Next select "continue as a new user"

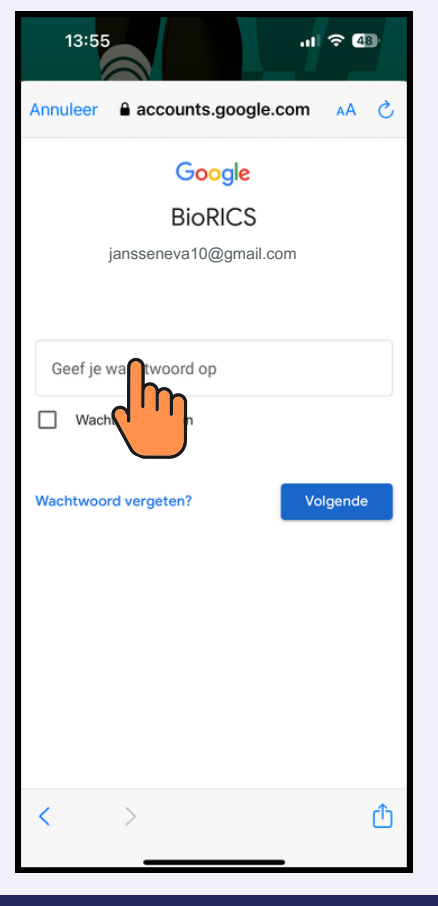

Log in with the password that belongs to your Googleaccount

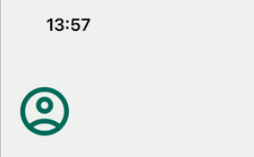

#### Fitbit-profielgegevens toevoegen

Met je profielgegevens kunnen bepaalde statistieken worden gepersonaliseerd, zoals paslengte en snelheid. Als je wilt bepalen wie<br>deze gegevens kan zien, ga je naar de instellingen voor delen in je account > Sociaal en delen > Privacy.

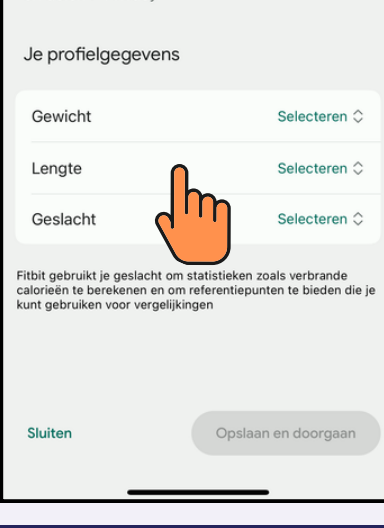

Enter your weight, length and gender. These profile details are required for the use of Fitbit.

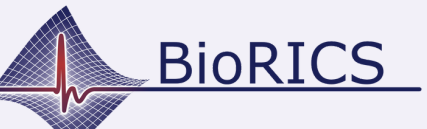

## **Fitbit: how to log in with a Googleaccount**

Version 1.0 Oct. 2023

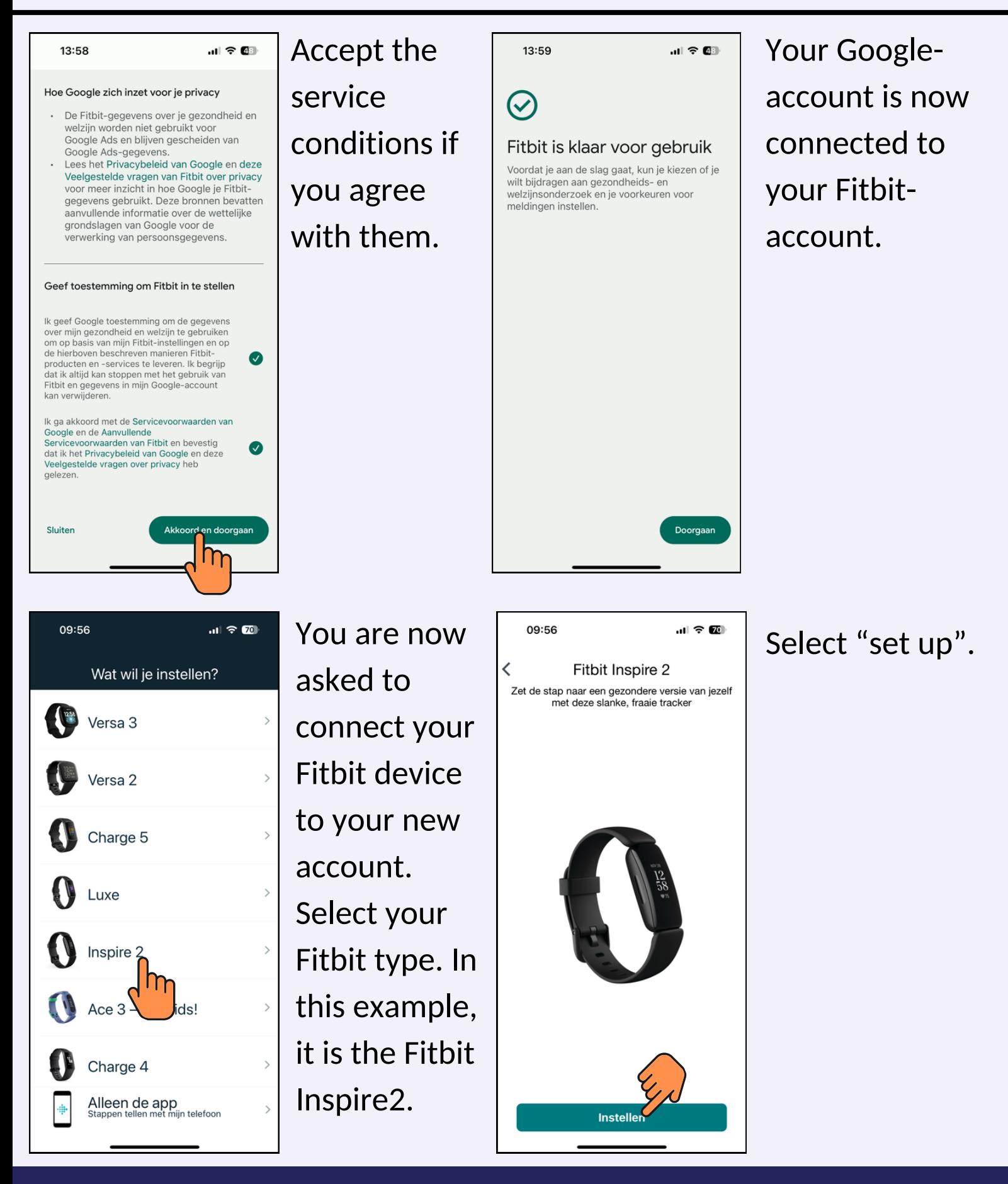

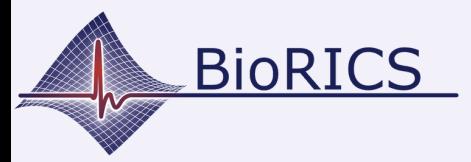

# **Fitbit: how to log in with a Googleaccount**

Version 1.0 Oct. 2023

Enter this

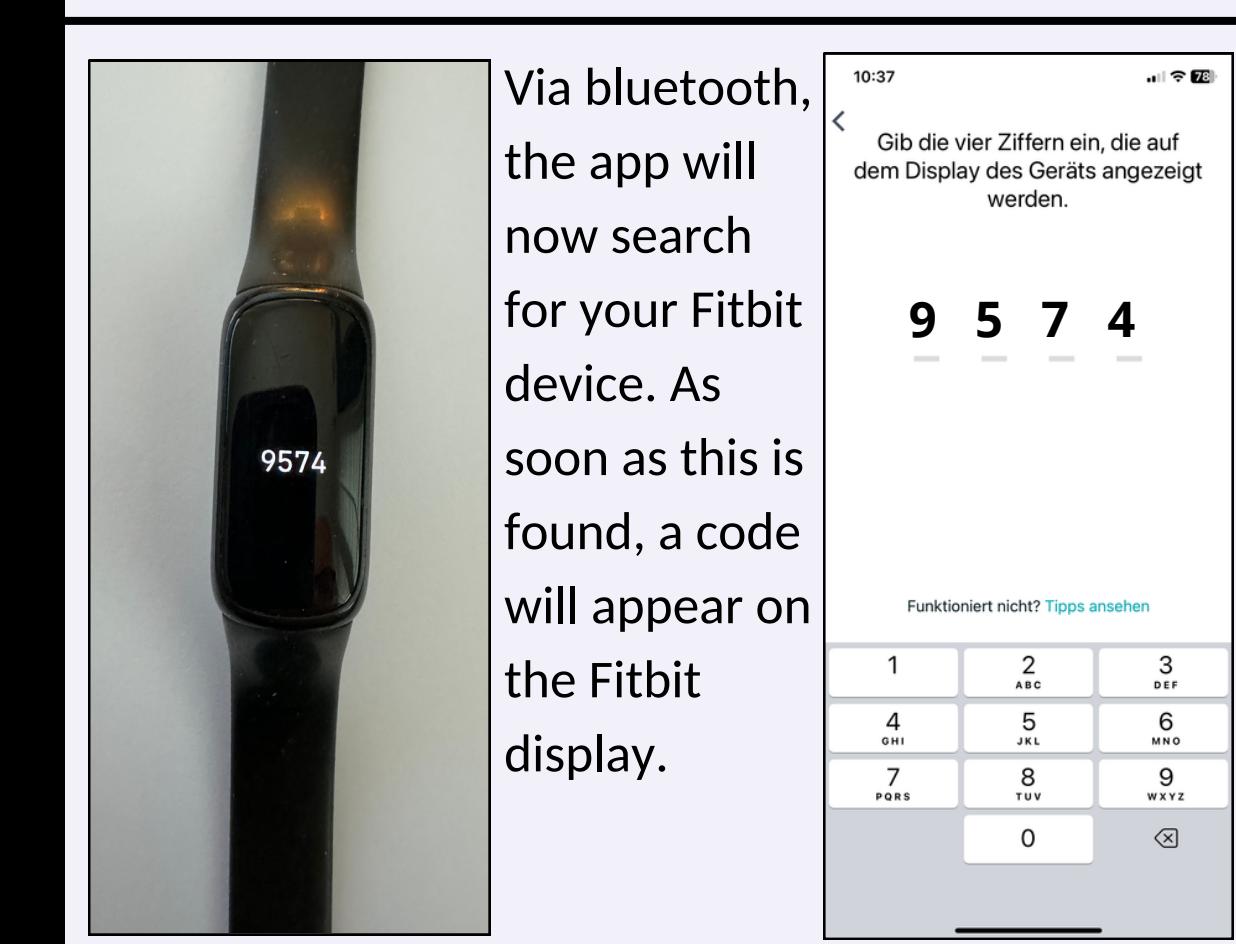

code in the app Your Fitbit device is now connected to your Fitbit-

app and your

Fitbit account!

Congratulations! Your Fitbit is now ready for use! The next step is to create a Mindstretch account which you then connect to your Fitbit account.

Note: We strongly recommend you to let your Fitbit automatically sync with your Fitbit app. That way, Mindstretch can keep pulling in data automatically without you having to do anything more. You can have the Fitbit automatically sync in both iOS (Apple) and Android. Check our instruction videos [here](https://www.youtube.com/@bioricsnv9572/videos).